# LING 408/508: Programming for Linguists

Lecture 9

# Today's Topics

- Homework 5 Review
- Bash shell:
	- Last time: globbing (contd.)
	- string manipulation
		- an example, renaming files using a loop
	- find with sed example
	- Cheat Sheet

- Modify the BMI calculator to:
	- 1. accept either command line arguments or read from the terminal if they're missing
	- 2. print the weight status message according to the following table:
	- 3. modify the calculator to accept input in both metric and traditional units
- make sure you supply examples of your program working!

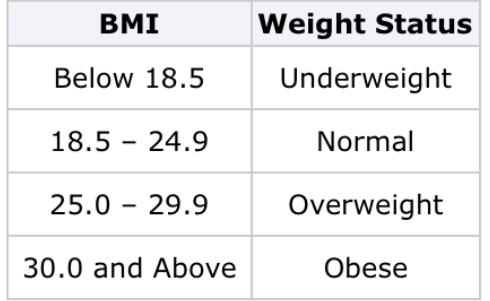

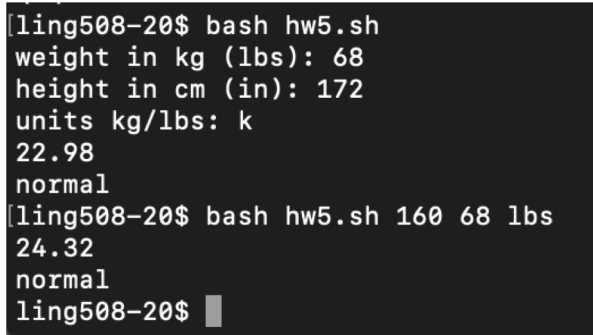

```
1#!/bin/bash
2# usage: weight height kg/lbs
3if [ $# -ne 3 ]; thenread -p "weight in kg (lbs): " weight¶
4
5 read -p "height in cm (in): " height"
   read -n 1 -p "units kg/lbs: " units¶
6
      echo
\overline{7}8else<sup>T</sup>
     weight=$1¶
9
   height=$2¶
10
      units = $3:0:11112fi
```
Notice variables weight, height and units are set no matter whether the inputs come from command line arguments or the Terminal

```
13((height2= $height * $height))
14if [ $units = "k" ]; then
15 ((bmi = $weight * 1000000 / $height2))
16else
     ((bmi = $weight * 70300 / $height2))
17
18fi\P19((bmi2 = $bmi / 100))
20echo $bmi2.${bmi#$bmi2}
```
- string1 = string2 and string1 == string2 The equality operator returns true if the operands are equal.
	- Use the  $=$  operator with the test  $\left[$  command.
	- Use the  $==$  operator with the  $[[\text{ command for pattern matching}].$

```
13((height2= $height * $height))
14if \Gamma sunits = "k" ]; then
15 (6mi = 4weight * 1000000 / 4height2))16else
     ((bmi = $weight * 70300 / $height2))
17
18fi\P19 ((bmi2 = bmi / 100)]
20echo $bmi2.${bmi#$bmi2}
```

```
13((height2= $height * $height))
14if [ $units = "k" ]; then \em
15 ((bmi = $weight * 1000000 / $height2))
16else¶
      ((bmi = $weight * 70300 / $height2))
17
18fi
19 echo "scale=2; $bmi/100" | bc -q
```

```
20if [ $bmi -lt 1850 ]; then
21 echo "underweight"
22elif [ $bmi -lt 2500 ]; then
23 echo "normal"
24 elif [ $bmi -lt 3000 ]; then
25 echo "overweight"
26else<sup>T</sup>
27 echo "obese"
28fi
```

```
[ling508-20$ bash hw5b.sh 68 172 kg
22.98
normal
[ling508-20$ bash hw5b.sh 70 172 kg
23.66
normal
[ling508-20$ bash hw5b.sh 74 172 kg
25.01
overweight
```
# Expansion

### • Pathname expansion (aka *globbing*):

• similar (but not the same) as regular expressions

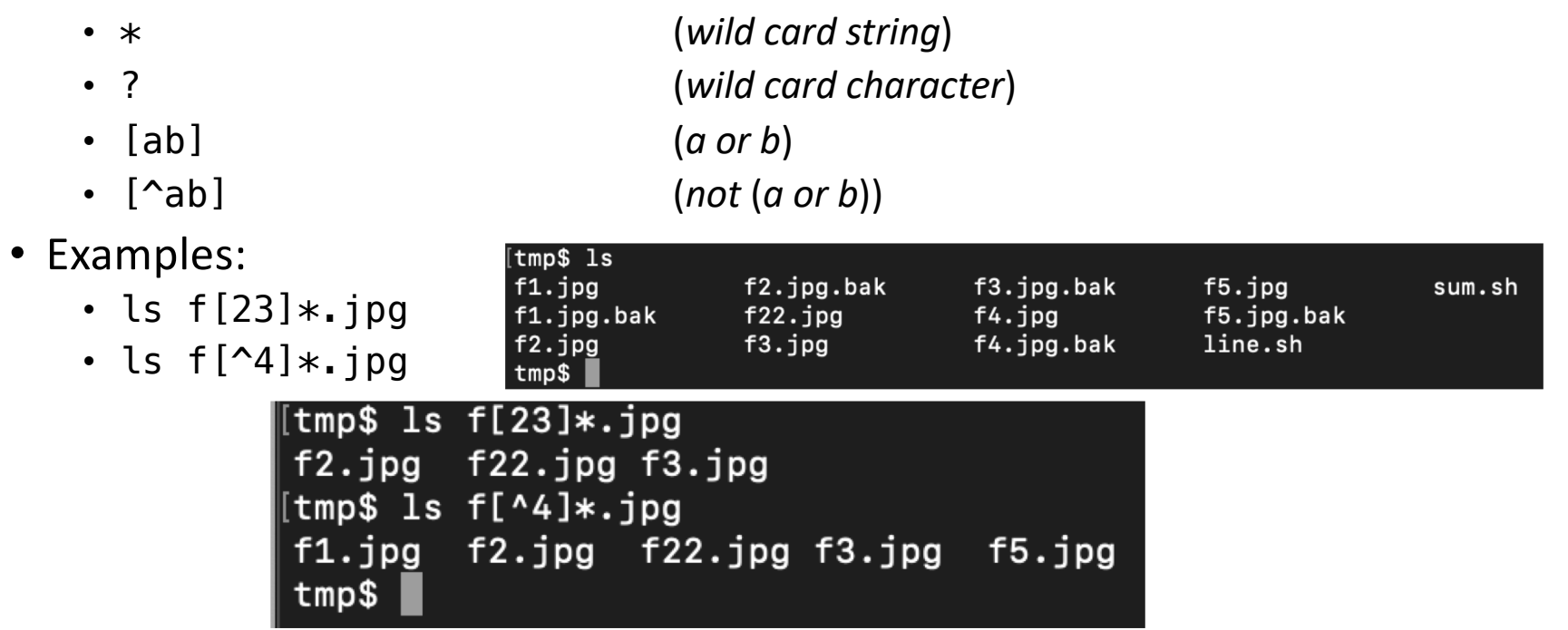

# Expansion

- (curly) Brace expansion:
	- mkdir ~/class/examples/{ex1,ex2}
	- shorthand for:
	- mkdir ~/class/examples/ex1 ~/class/examples/ex2
	- echo  $x\{1, 2, 3, 4\}$
	- shorthand for:
	- $\cdot$  echo x1 x2 x3 x4

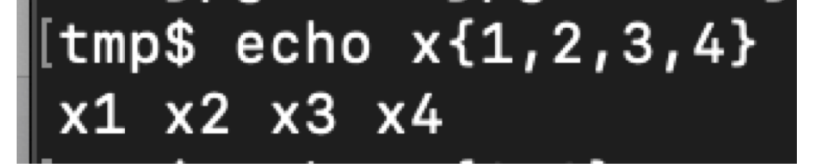

# String operations: useful for dealing with filenames

- String length:
	- \${#var}
- Substring:
	-
	- \${string:position:length}
- Delete prefix:
	- \${string#substring} shortest match
	- \${string##substring} longest match
- Delete suffix:
	- \${string%substring} shortest match
	- \${string%%substring} longest match
- Substring substitution:
	- $$ \frac{1}{2}$  s{string/substring/replacement} replace first match
	- $$ \frac{1}{2}$  s  $$ \frac{1}{2}$  replace all matches
- Prefix substitution: \${string/#substring/replacement}
- Suffix substitution: \${string/%substring/replacement}

•  $\frac{1}{2}$  \${string:position} starting at position (0,1,2...), (-N) from the end

units=\${3:0:1}

cp \$file \${file%.\*}.bak

# File extension renaming

```
Shell script (rmext.sh):
  #!/bin/bash
  if [ $# -ne 2 ]; then
  echo "usage: ext1 ext2"
  exit 1
  fi
  for filename in *.$1
  # Traverse list of files ending with 1st argument.
  do
     mv "$filename" "${filename%$1}$2"
  done
  exit 0
                                  Exercise:
                                  • create a subdirectory with some .JPG files
                                  sh ../rmext.sh JPG jpg
                            • ⇑ delete suffix: ${string%substring}
                            • "… " just in case there are spaces in the filenames
```
# File extension renaming

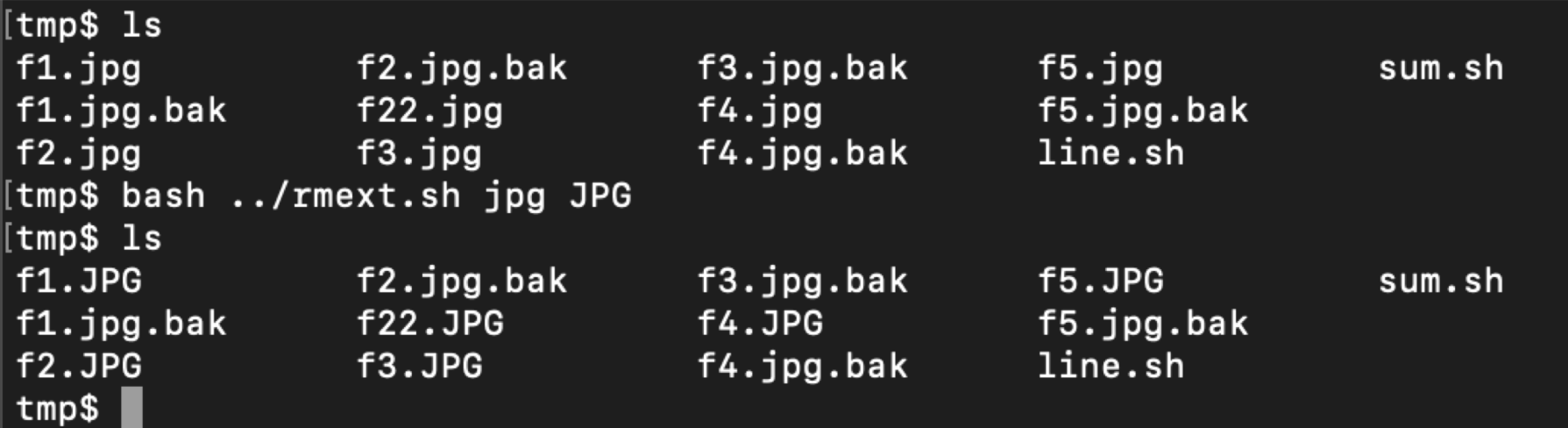

[tmp\$ bash ../rmext.sh jpg JPG mv: rename \*.jpg to \*.JPG: No such file or directory  $tmp$$ 

# File renaming

• Example:

Substring substitution: \${string/substring/replacement}

- append a suffix  $-1$  to all jpg files • for f in  $*$ .jpg; do mv  $$f$   $${f/}.{-1}.$ ; done
- Levels of quoting:

\$ echo text ~/\*.txt {a,b} \$(echo foo) \$((2+2)) \$USER text /home/me/ls-output.txt a b foo 4 sandiway \$ echo "text ~/\*.txt {a,b} \$(echo foo) \$((2+2)) \$USER" text  $\sim$ /\*.txt {a,b} foo 4 sandiway  $$$  echo 'text  $\sim$ /\*.txt  ${a,b}$   ${ccho}$  foo)  ${c(2+2)}$   $$USER'$ text  $\sim$ /\*.txt  $\{a,b\}$  \$(echo foo) \$((2+2)) \$USER

http://linuxcommand.org

# sed

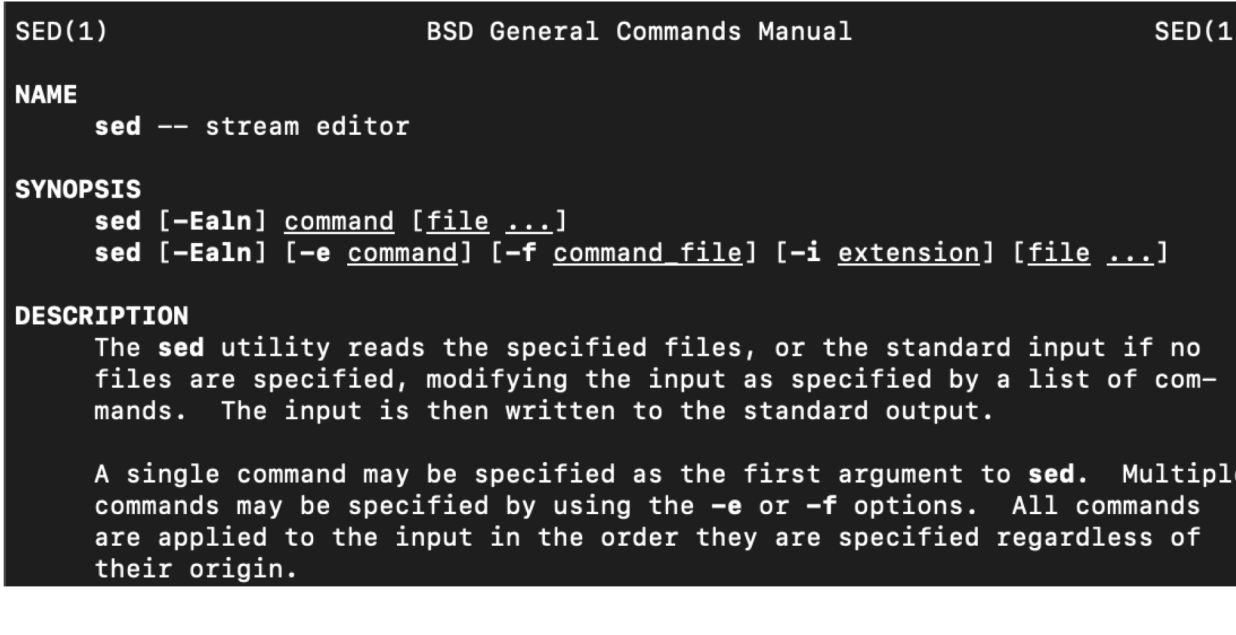

-e command

Append the editing commands specified by the <u>command</u> argument to<br>the list of commands.

# find

#### $FIND(1)$

**NAME** 

BSD General Commands Manual

 $FIND(1)$ 

find -- walk a file hierarchy

#### **SYNOPSIS**

find  $[-H \mid -L \mid -P]$   $[-EXdsx]$   $[-f$  path] path ... [expression] find  $[-H \mid -L \mid -P]$  [-EXdsx] -f path [path ...] [expression]

#### **DESCRIPTION**

The find utility recursively descends the directory tree for each path listed, evaluating an expression (composed of the ``primaries'' and `operands'' listed below) in terms of each file in the tree.

#### -name pattern

True if the last component of the pathname being examined matches pattern. Special shell pattern matching characters (``['',  $'']''$ ,  $'$ \*'', and  $'$ ?'') may be used as part of pattern. These characters may be matched explicitly by escaping them with a backslash  $($ ,  $\langle \cdot, \cdot \rangle$ .

#### **-exec** utility [argument ...] ;

True if the program named utility returns a zero value as its exit status. Optional arguments may be passed to the utility. The expression must be terminated by a semicolon  $($ ,  $'$ ,  $'$ ,  $'$ , If you invoke find from a shell you may need to quote the semicolon if the shell would otherwise treat it as a control operator. If the ments it is replaced by the pathname of the current file. Utility will be executed from the directory from which find was executed. Utility and arguments are not subject to the further expansion of shell patterns and constructs.

# find with sed

- Using sed to edit all .html files in a directory
	- combine with find  $-exec$  ...  $\{\} \setminus$ :
	- {} is a placeholder for each filename found by find
	- \; ensures; is passed to find, lets find know the end of the -exec command
		- ; is escaped because it is also the shell command separator
	- **-i[SUFFIX]**, edit files in place (makes backup if extension supplied).

### • **Example**:

- 1. grep 'begin at step 30' \*.html
- 2. find .  $-\text{name}$  ' $*\cdot$ .html'  $-\text{print}$
- 3. find .  $-$ name '\*.html'  $-$ print  $-$ exec sed  $-i$ .bak 's/begin at step  $51/$ ' {} \;

```
4. grep 'begin at step 30' *.html
```
### · https://devhints.io/bash

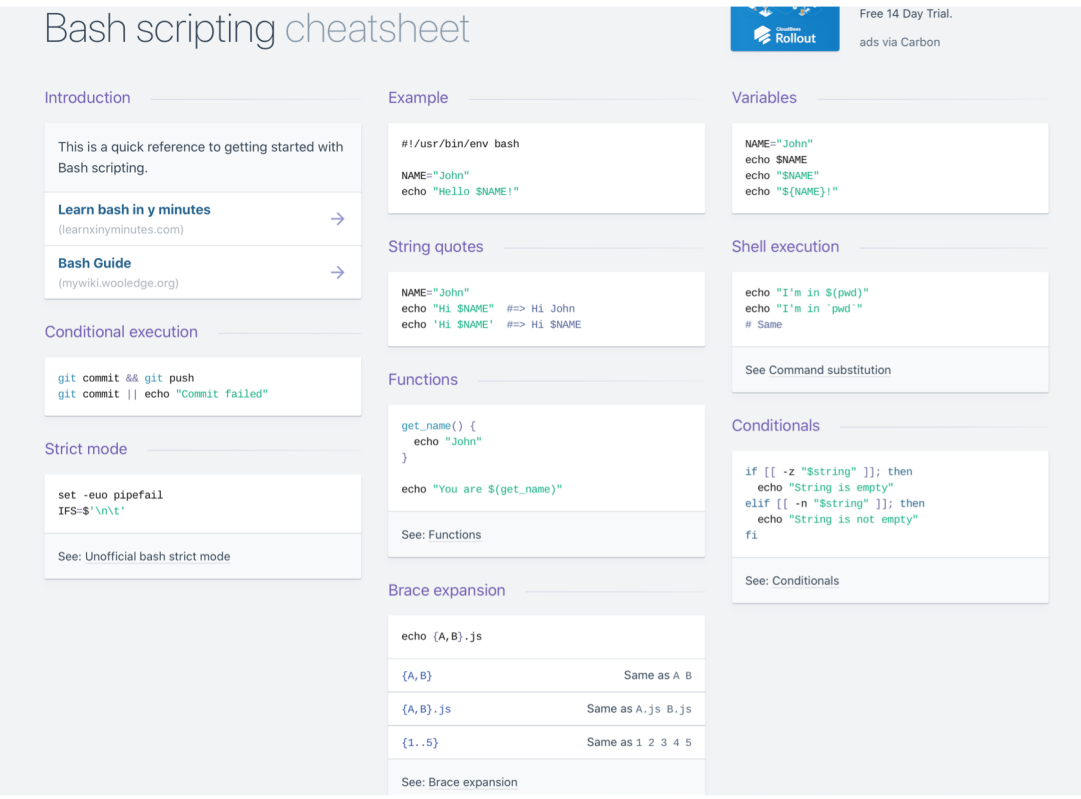

#### # Parameter expansions

**Basics** 

#### name="John" echo \${name} echo  $\frac{1}{2}$ [name/J/j] #=> "john" (substitution) echo \${name:0:2}  $\qquad \qquad \text{#} \Rightarrow$  "Jo" (slicing) echo \${name::2}  $\qquad \qquad \# \Rightarrow$  "Jo" (slicing) echo  $\{\text{name}:\text{-1}\}$  #=> "Joh" (slicing) echo  $\frac{1}{2}$ (name:(-1)} #=> "n" (slicing from righ  $-t$ ) echo \${name:  $(-2)$ :1}  $\#2$  "h" (slicing from righ  $-t$ echo  $ffood: -Cache$   $\# \Rightarrow$   $food$  or "Cake"  $length=2$ echo  $\frac{1}{2}$ [name:0:length} #=> "Jo" See: Parameter expansion

STR="/path/to/foo.cpp"

echo \${STR%.cpp} # /path/to/foo echo  $\S$ {STR%.cpp}.o # /path/to/foo.o echo  $\S{STR\%/*}$  # /path/to

echo  $\S{STR\#H^*}$ .  $\frac{1}{2}$  # cpp (extension) echo  $\S\{STR\##*/\}$  # foo.cpp (basepath)

echo  $\S\{STR#*/\}$  # path/to/foo.cpp echo  $\S{STR##*/}$  # foo.cpp

echo \${STR/foo/bar} # /path/to/bar.cpp

STR="Hello world" echo  $$$ {STR:6:5} # "world" echo  $\S{STR: -5:5}$  # "world"

#### SRC="/path/to/foo.cpp"

 $BASE = $SRC\# \# \times \}$  #=> "foo.cpp" (basepath) DIR=\${SRC%\$BASE} #=> "/path/to/" (dirpath)

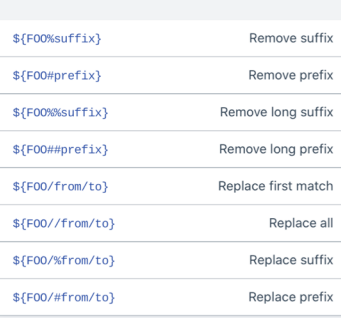

Substitution

Lenath

 $$(#FOO)$ Length of \$F00

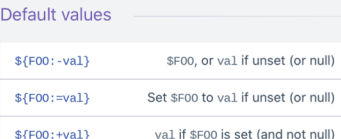

 $$F00:+val$ \${F00:?message} Show error message and exit if

\$F00 is unset (or null)

Omitting the: removes the (non) nullity checks, e.g. \${F00-val} expands to val if unset otherwise \$F00.

#### Comments

#### # Single line comment

 $\pm$  0  $^\circ$ This is a multi line comment

#### Substrings  $$F00:0:3$$ Substring (position, length)  $$[FOO: (-3):3]$ Substring from the right

Manipulation

#### STRE"HELLO MORLDL"

echo  $\S$ {STR, } #=> "hELLO WORLD!" (lowercase 1 st letter) echo  $S\{STR, \}$  #=> "hello world!" (all lowerca se)

#### STR="hello world!"

echo \${STR^} #=> "Hello world!" (uppercase 1 st letter) echo \${STR^^} #=> "HELLO WORLD!" (all upperca se)

C-like for loop

done

Ranges

done With step size

done

for i in  $\{1..5\}$ ; do

echo "Welcome \$i"

for i in  $\{5..50..5\}$ ; do echo "Welcome \$i"

#### # Loops

**Basic for loop** 

for i in /etc/rc.\*; do echo \$i done **Reading lines** cat file.txt | while read line; do echo \$line done

for  $((i = 0 ; i < 100 ; i++)$ ; do  $echo$   $$i$ done Forever while true; do  $\sim$  . . .

# Functions

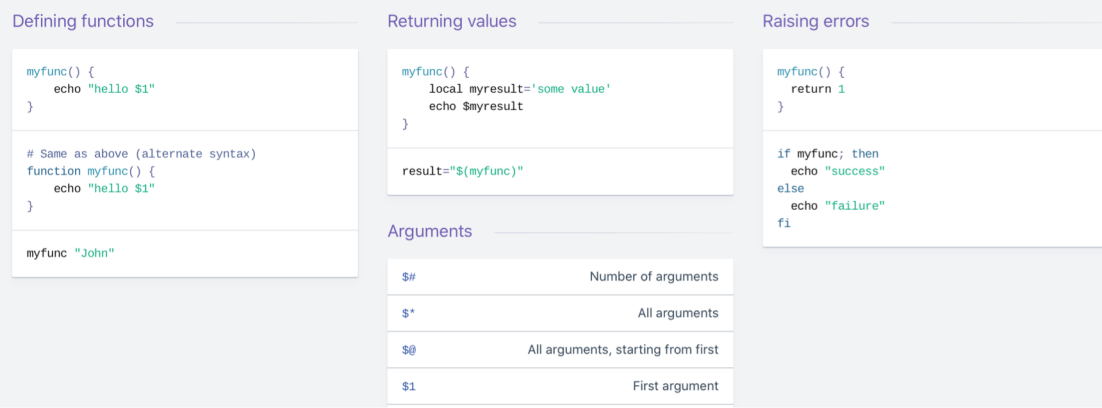

#### # Conditionals

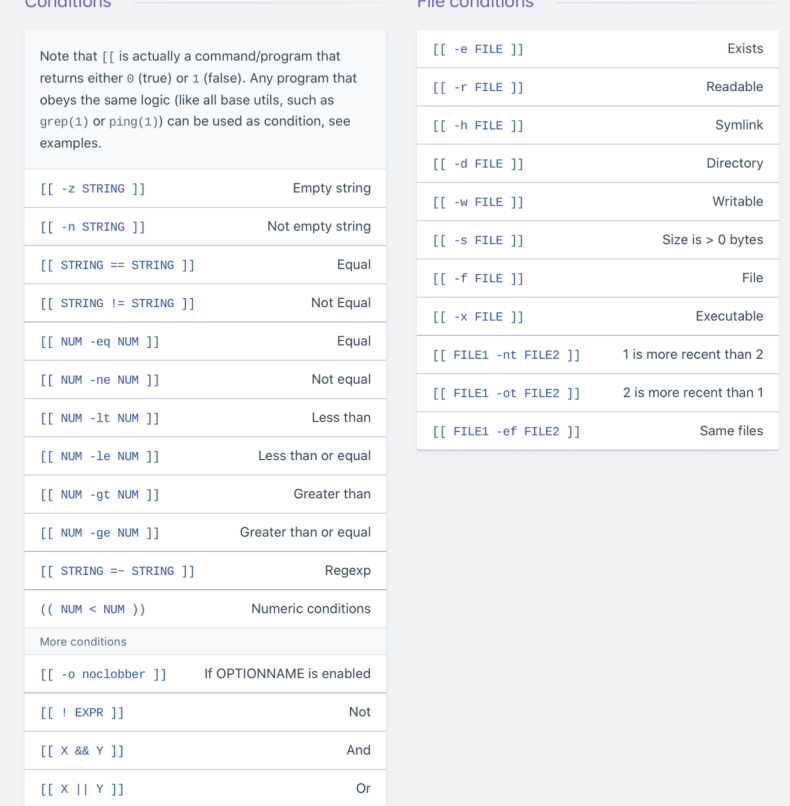

#### Example  $# String$ if [[ -z "\$string" ]]; then echo "String is empty" elif [[ -n "\$string" ]]; then echo "String is not empty" else echo "This never happens" fi # Combinations

if [[ X && Y ]]; then  $\sim 100$  km s  $^{-1}$ fi

 $#$  Equal

 $if [[ "SA" == "SB" ]]$ 

 $# **Regex**$ if  $[[$  "A" =  $\sim$  . ]]

if  $((\$a < \$b))$ ; then echo "\$a is smaller than \$b" fi

if [[ -e "file.txt" ]]; then echo "file exists"  $f_{\mathbf{1}}$ 

#### # Arrays

#### Defining arrays

Fruits=('Apple' 'Banana' 'Orange')

Fruits[0]="Apple" Fruits[1]="Banana" Fruits[2]="Orange"

Operations

Fruits=("\${Fruits[@]}" "Watermelon") # Push Fruits=('Watermelon') # Also Push<br>Fruits=('Watermelon') # Also Push<br>Fruits=('\${Fruits[@]/Ap\*/}) # Remove by regex match unset Fruits[2]<br>unset Fruits[2]<br>Fruits=("\${Fruits[@]}") # Remove one item # Duplicate Fruits=("\${Fruits[@]}" "\${Veggies[@]}") # Concatenate lines=('cat "logfile"')  $# Read from file$ 

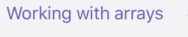

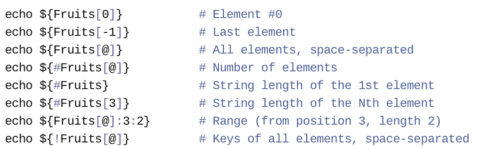

Iteration

for i in "\${arrayName[@]}"; do echo \$i done

#### # Dictionaries

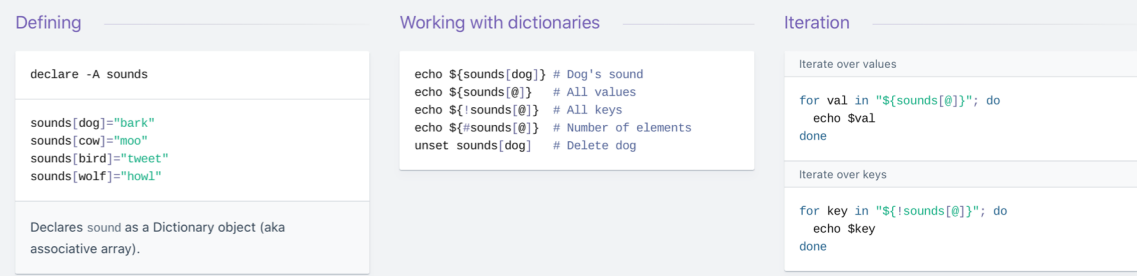

#### # Options

Options

#### **Glob options**

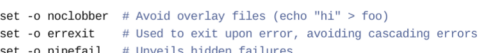

set -o nounset # Exposes unset variables

shopt -s nullglob # Non-matching globs are removed  $('*, foo' => '')$ shopt -s failglob # Non-matching globs throw errors shopt -s nocaseglob # Case insensitive globs shopt -s dotglob # Wildcards match dotfiles  $("*. \sh" => ". \text{foo} . \sh")$ shopt -s globstar # Allow \*\* for recursive matches ('lib/\*\*/\*.rb' => 'l  $ib/a/b/c$ . $rb'$ )

Set GLOBIGNORE as a colon-separated list of patterns to be removed from glob matches.

#### $#$  History

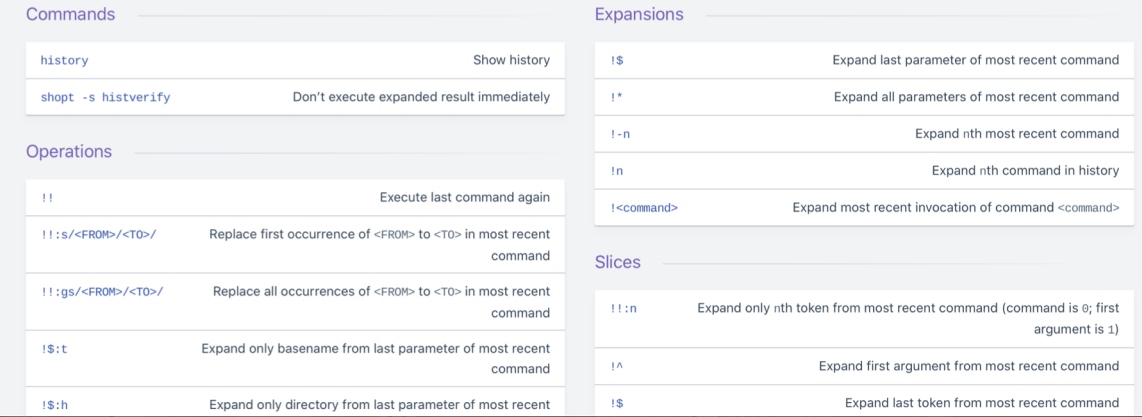

#### # Miscellaneous

Numeric calculations

 $$(a + 200))$  # Add 200 to \$a

 $$(\$RANDOM%2@0))$  # Random number 0..199

Inspecting commands

command -V cd #=> "cd is a function/alias/whatever"

Trap errors

trap 'echo Error at about \$LINENO' ERR

or

 $traper() { }$ echo "ERROR: \${BASH\_SOURCE[1]} at about \${BASH\_LINENO[0]}"

set -o errtrace trap traperr ERR

Source relative

source "\${0%/\*}/../share/foo.sh"

Directory of script

DIR="\${0%/\*}"

(cd somedir; echo "I'm now in \$PWD")  $pwd # still in first directory$ Redirection python hello.py > output.txt  $#$  stdout to (file) python hello.py >> output.txt # stdout to (file), append python hello.py 2> error.log # stderr to (file) python hello.py  $2>81$  # stderr to stdout python hello.py  $2$ >/dev/null # stderr to (null) python hello.py &>/dev/null # stdout and stderr to (null)

python hello.py <  $foo.txt$  # feed  $foo.txt$  to stdin for python

Case/switch

Subshells

case "\$1" in start  $|$  up) vagrant up  $-1.1$  $\rightarrow$ 

echo "Usage: \$0 {start|stop|ssh}"  $\pm$  $\mathsf{esac}$ 

printf

printf "Hello %s, I'm %s" Sven Olga #=> "Hello Sven, I'm Olga

printf "1 + 1 = %d" 2  $\# \Rightarrow$  "1 + 1 = 2"

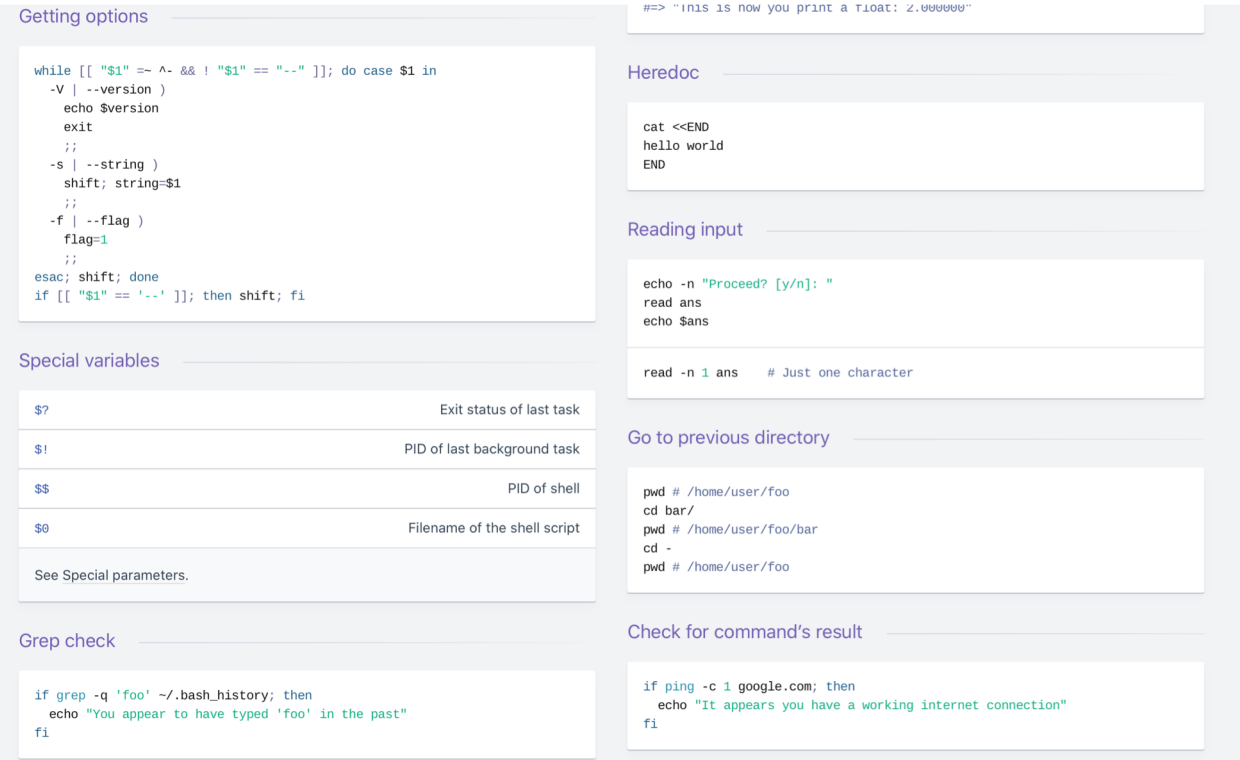